# **Packet Tracer : projet d'intégration des compétences**

# **Topologie**

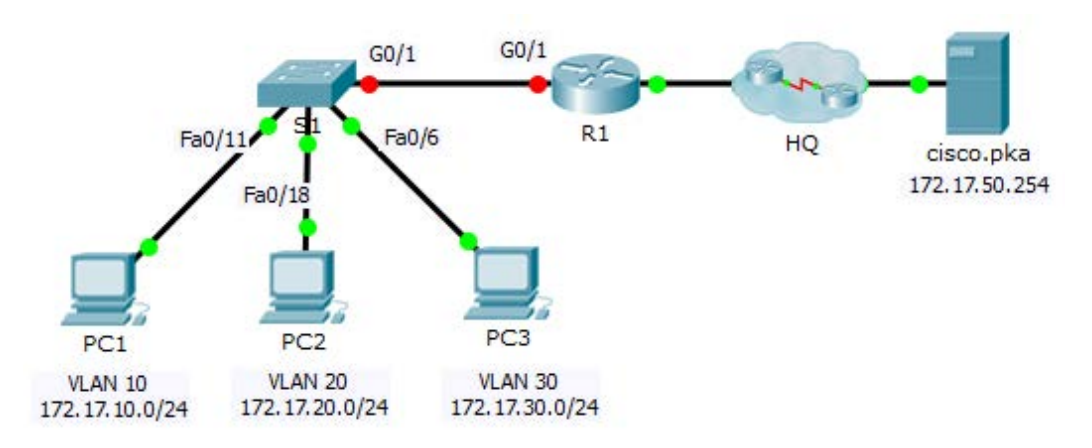

## **Table d'adressage**

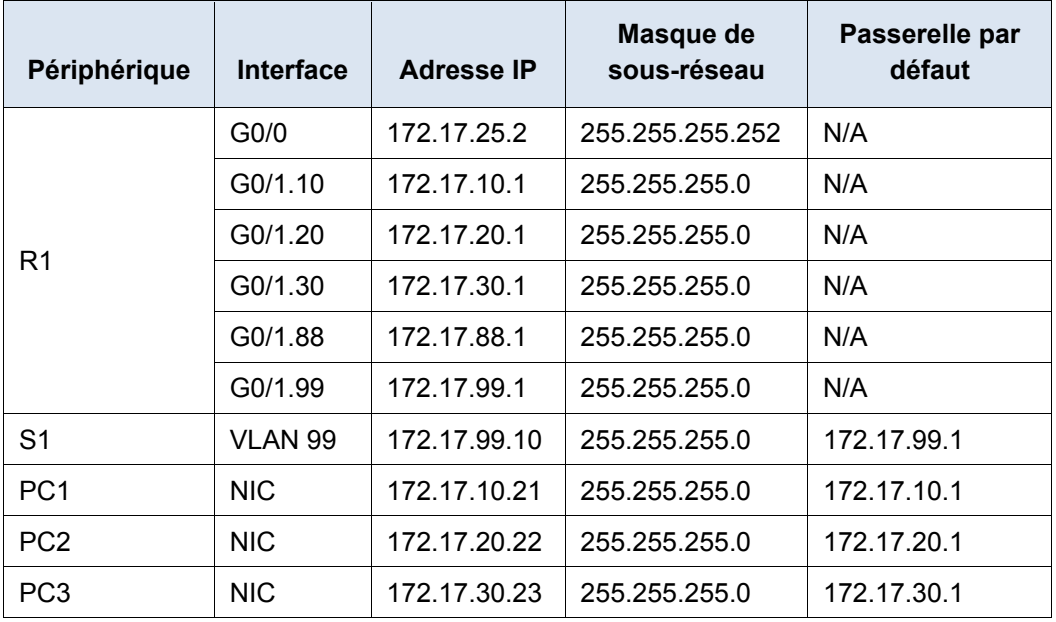

#### **Table d'attribution des VLAN et des ports**

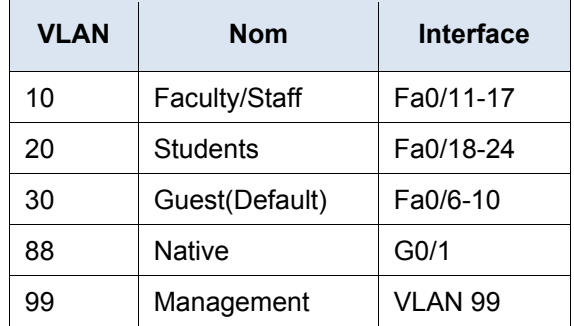

### **Scénario**

Dans cet exercice, vous allez démontrer et renforcer votre capacité à implémenter un routage inter-VLAN, y compris la configuration d'adresses IP, de VLAN, du trunking et de sous-interfaces.

#### **Conditions requises**

- Attribuez l'adressage IP à **R1** et **S1** en fonction de la **table d'adressage**.
- Créez, nommez et attribuez des VLAN sur **S1** en fonction de la **Table d'attribution des VLAN et des ports**. Les ports doivent être en mode d'accès.
- Configurez **S1** pour utiliser le trunking, en autorisant uniquement les VLAN de la **Table d'attribution des VLAN et des ports**.
- Configurez la passerelle par défaut sur **S1**.
- Tous les ports non attribués à un VLAN doivent être désactivés.
- Configurez le routage inter-VLAN sur **R1** en fonction de la t**able d'adressage.**
- Vérifiez la connectivité. **R1**, **S1** et tous les PC doivent pouvoir s'envoyer des requêtes ping les uns aux autres, et au serveur **cisco.pka**.